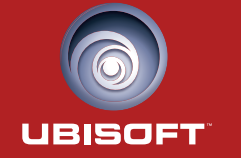

www.XIII-thegame.com

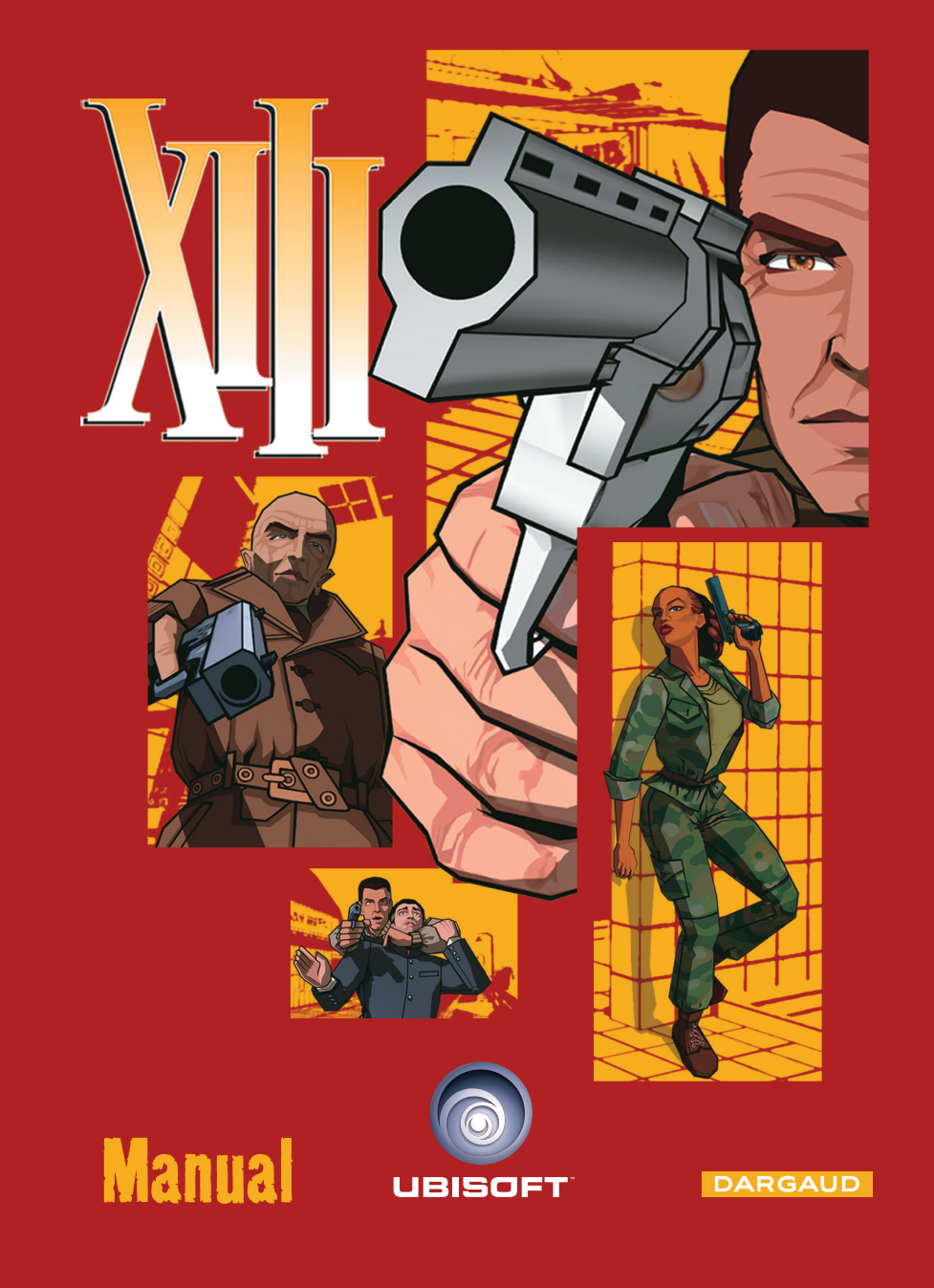

© 2003 Ubi Soft Entertainment. All Rights Reserved. Ubi Soft and the Ubi Soft logo are trademarks<br>of Ubi Soft Entertainment in the US and/or other countries. © 2003 Van Hamme - Vance / Dargaud<br>Benelux (Dargaud-Dementary of

#### **1. Preventing epileptic attacks**

Please read the manual, and this paragraph in particular, before using this video game or permitting your children to play it. An adult should read the console instructions for use before allowing children to play. Some people are liable to experience epileptic attacks or black-outs when they see certain kinds of flashing light or common objects in our everyday surroundings. These people expose themselves to attacks when they watch certain television images or play certain video games. These phenomena may also occur even if a person has no history of medical problems and has never experienced an epileptic attack (seizure or black-out) triggered by light flashes. Please consult your doctor before use. We advise parents to watch when their children play video games. If you, or your child, have any of the following symptoms – dizziness, altered vision, eye or muscle twitching, loss of awareness, disorientation, involuntary movements or convulsions – stop playing IMMEDIATELY and consult a doctor.

#### **2. Safety Instructions**

- Move as far away from the screen as possible by sitting as far away as the PC cables will allow. We recommend sitting at least two meters away from the screen.
- We recommend using a television with a small screen.
- Do not play if you are tired or need sleep.
- Make sure you play in a well-lit room.
- When you play a video game, take a break of at least 10 minutes every hour.

# **Contents**

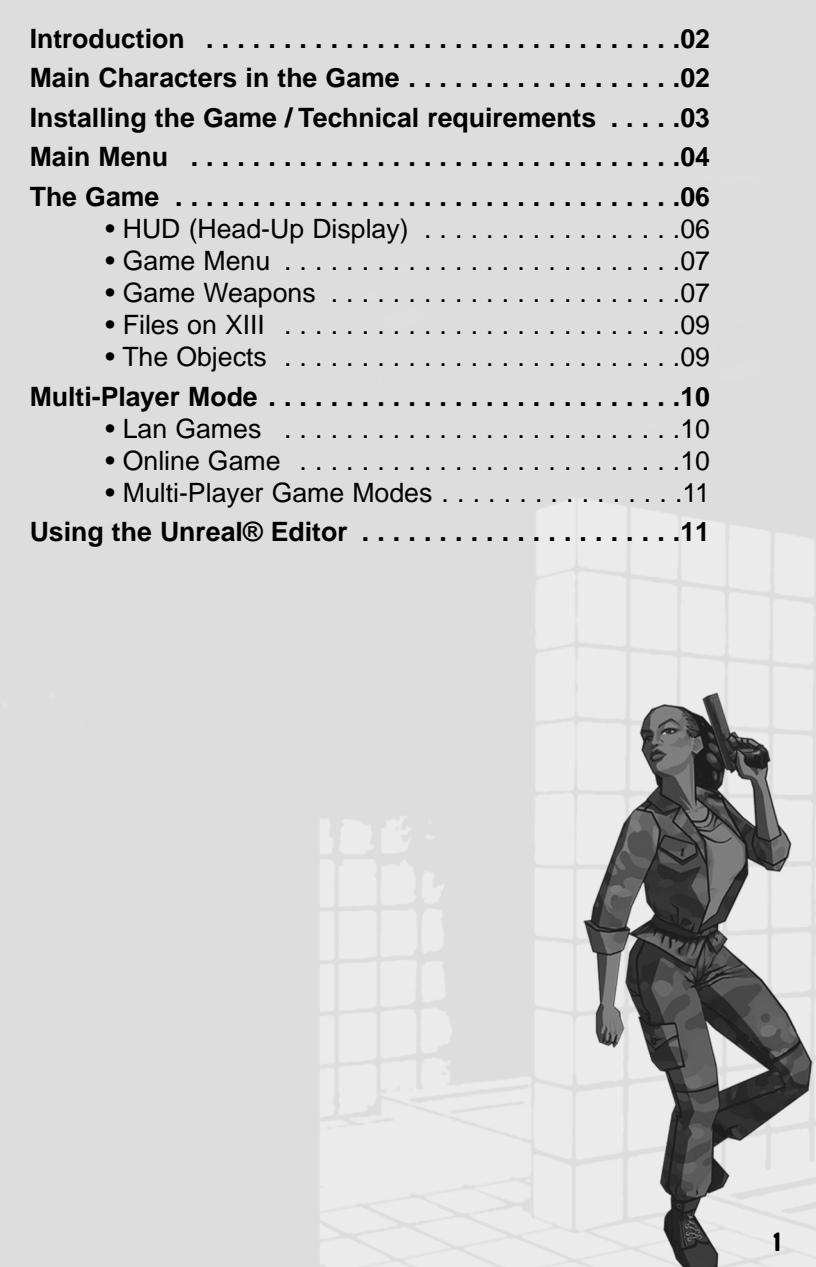

# **Introduction**

The United States.

The country's still in a state of shock after President Sheridan's assassination.

You wake up, amnesiac and wounded, on a deserted East Coast beach. The only clues to your identity are the number XIII tattooed near your collarbone and the key to a safetydeposit box.

Though your memory has let you down, you find you have the reflexes of a highly-trained professional combatant.

You set off in search of your past, discovering the part you played in the killing of the President of the United States and tracing the biggest conspiracy ever known in the history of the country back to its source.

## **Main Characters**

**General Carrington.** He seems to know a lot about your past. He's convinced you're innocent, and he'll do anything he can to help you find the truth.

**Jones.** Carrington's aide-de-camp. Above all, she's a highly trained soldier who watches over you when the going gets really tough.

**Amos.** A high-ranking FBI man, Amos is in charge of investigating the plot behind President Sheridan's assassination.

**The Mongoose.** A ruthless killer, he hunts down XIII for the Conspiracy. Until his contract is fulfilled, nothing will stand in his way.

**Number 1.** He conducts the Conspiracy which assassinated President Sheridan from the shadows. Will you be able to foil his evil plans?

### **Installing XIII on your computer's operating system**

1. Start your computer

- 2. Insert the XIII CD into your CD-ROM drive. The Autorun Menu should appear. Note : If the Autorun does not automatically appear, double click on the My Computer Icon located on your desktop, then double click the icon that corresponds to your computer's CD-ROM drive. The Autorun Menu should now appear.
- 3. Click the Install XIII button. The installation routine will now walk you through each step of the setup and installation process for the game. Once you have created a directory for XIII, the game will automatically be installed on your hard drive. Futhermore, the program will check to see whether or not a current version of DirectX® has already been installed on your hard drive. If there is an older version of DirectX® on your system or no version of DirectX® at all, the the game will automatically ask you if you want to install DirectX® v8.1 . You will not be able to play XIII without version 8.1 or higher on your computer.

#### **MINIMUM SYSTEM REQUIREMENTS**

**Processor:** 700 MHz Pentium III or equivalent.

**Operating System:** Windows 98, Windows Me, Windows 2000, and Windows XP.

**Memory:** 128 MB of RAM.

**Controls:** Keyboard and mouse.

**Drives:** 1.2 GB of free space on hard disc.

**CD-Rom:** 12X or better.

**Video:** 3D accelerator video card with DirectX® 8.1 support and 32 MB of video memory minimum.

**Sound:** DirectX®-compatible 16- bit sound card.

**Internet/Network Play:** TCP/IP Internet with a 56,6 Kb/s or Lan connection.

#### **RECOMMENDED SYSTEM REQUIREMENTS**

**Computer:** 1 GHz processor or better.

**Memory:** 256 MB of RAM.

**Video:** 3D accelerator video card with DirectX® 8.1 support and 64 MB of video memory minimum.

**Internet/Network Play:** Internet connection with a 128 Kb/s.

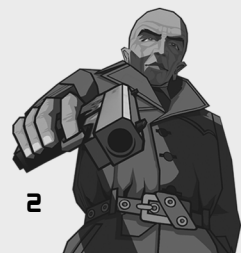

**3**

## **Profile Selection Screen**

Select the profile you want, then press enter to validate. Your profile contains all the information about your previous games: saved games in Solo Mode, character profile for Multi-Player Lan and Online mode. Choose "Play with default profile" to start a game without creating any profile.

## **Main Screen**

**Continue:** to continue the latest game in progress.

**New game:** to create a new XIII game

**Load a game:** to load a particular saved game

**Multi-players:** to access the XIII Multi-Player Mode

**Options:** to access the game options

## **Continue Screen**

**Play:** To restart the latest saved game. You begin again at the start of the last map played.

**Story:** This option displays a summary of the missions already accomplished and the key points of the adventure.

**Skills:** Select this option to see the skills acquired by XIII in the course of his adventures.

**Documents:** Select this option to view all the important documents that XIII has found.

**The Conspiracy:** This screen shows the members of the Conspiracy that you've already unmasked.

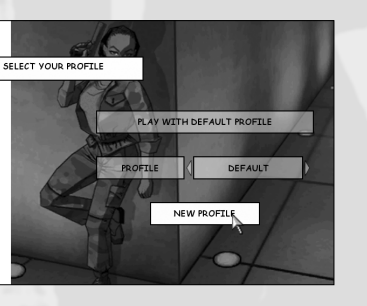

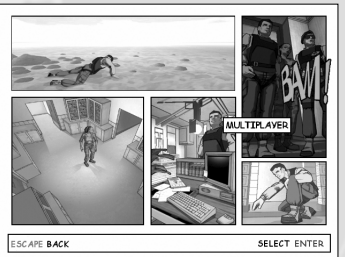

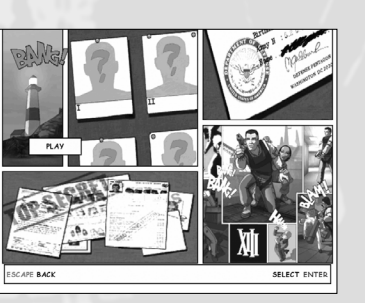

**Load a game:** Select the saved game you want, and press Enter to load the game.

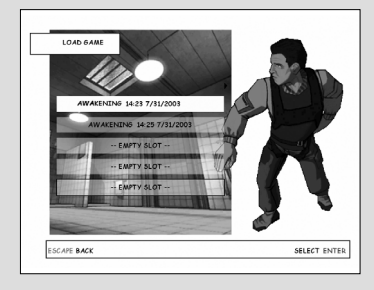

## **Options Menu**

**Parental Lock:** Activate this option to remove the violent graphic effects in the game.

**Audio Menu:** Choose this option to adjust the audio settings for XIII.

**MusicMenu:** To activate or deactivate the music.

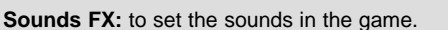

**SELECT ENTER** 

**Video Menu:** Choose this option to adjust all the video settings for XIII.

**Brightness:** Use the cursor to increase/decrease the general brightness. **Gamma:** Use the cursor to increase/decrease the gamma. **Contrast:** Use the cursor to increase/decrease the general contrast.

**Resolution:** Choose the resolution for the game.

**Controls Menu:** Select this option to set all your controls.

**Difficulty Menu:** To set the difficulty level of the game. **Arcade:** easy game mode. **Normal:** normal game mode. **Realistic:** difficult game mode.

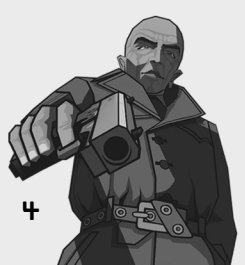

### **The Game**

Now you're ready to begin XIII's adventure!

#### **HUD (Head-Up Display)**

HUD provides the player with essential information: health level, armor and ammunition points for the currently used weapon.

Head Armor Body Armor XIII's Health

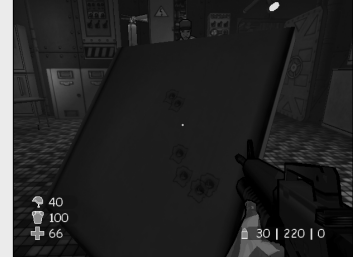

Ammunition in the magazine / total ammunition / ammunition for alternating fire.

When XIII's health level reaches zero, he dies. Throughout the game, you can pick up Medkits to regain life. You'll also find bulletproof jackets and helmets to increase your "armor".

In the course of the game, you'll come up against many enemies who will try to eliminate you. To help you out, a red arrow on-screen indicates the source of enemy fire.

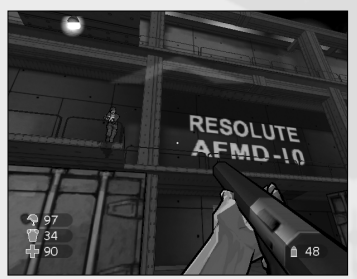

Sometimes images in pop-up windows appear to warn you of an impending danger.

XIII has a sixth sense and can smell danger a few seconds before it confronts him: a signal in the bottom left of the screen activates when an enemy approaches. Furthermore, you can hear the footsteps of enemies who are close by.

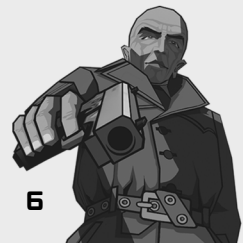

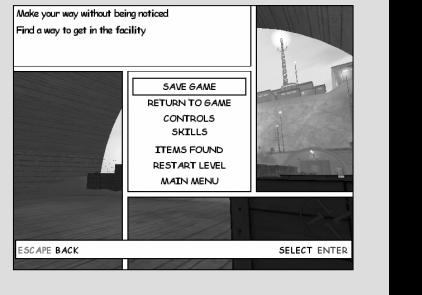

**Game Menu**

During the game, press the start button to access the menu.

**Save game:** Select this option to save your current game.

**Please note:** this save allows you to start at the beginning of the level you were on when you saved. A checkpoint in the middle of the longest missions enables you to go back to this point if you die in the second part of the mission.

**Return to game:** To return to the current game.

**Controls:** Select this option to access the Game Controls screen.

**Skills:** Select this option to view the different skills that XIII possesses and a description of how they are used.

**Items found:** Throughout the adventure, XIII finds objects which he needs to accomplish his quest.

**Restart Level:** Select "Restart Level" to replay the current level from the beginning. **Main Menu:** To quit the current game and go back to the Main Menu.

### **XIII's Weapons**

XIII has a formidable arsenal. Each weapon can be used normally or in alternating fire mode.

#### **Knife**

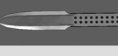

Highly effective in hand-to-hand combat and at short range. Much less precise when used from a distance.

#### **9 mm Pistol**

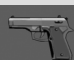

The most frequently encountered handgun in the game. It can sometimes be fitted with a silencer for infiltration missions.

#### **Grenade**

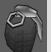

An ultra-powerful weapon. Use with care, otherwise you'll blow yourself up!

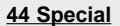

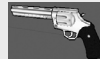

A very powerful gun. It can prove highly effective at short and medium range.

#### **Shotgun and Pump-Action Shotgun**

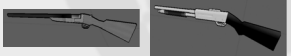

Shotguns for close combat. They are powerful weapons, but this advantage is offset by their fairly low rate of fire.

#### **Harpoon Launcher**

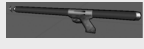

Though intended for underwater combat, this weapon is also highly effective on the ground.

#### **Simple Crossbows**

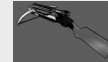

There are 2 models of these silent weapons, with 1 bolt and 3 bolts in the clip. They're ideal for eliminating soldiers on guard duty at long range.

#### **MiniGun**

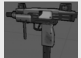

A handheld submachine gun. This arm is extremely effective in close combat, but watch out for the recoil when shooting in bursts!

#### **Kalash**

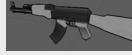

The favorite weapon of the mercenaries employed by the Conspiracy. It's equally effective over short and medium range.

#### **Assault Rifle**

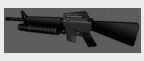

As deadly as its twin, the Kalashnikov. What's more, this assault rifle is fitted with a grenade-launching tube which can wreak havoc in enclosed spaces.

#### **SMG (Sub Machine Gun)**

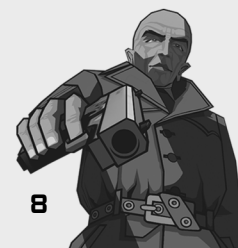

A heavy submachine gun. This is one of the most powerful weapons in the game. The big drawback is its excessive weight, which slows XIII down when he's using it

#### **Bazooka**

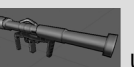

Unquestionably the most powerful weapon in the game. It can kill large numbers of enemies with a single shot. Take care not to fire at too close range, if you don't want to injure yourself.

#### **Sniper Rifle**

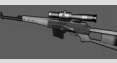

With its very long range and firepower, the Sniper Rifle has no cause to be jealous of assault rifles. It is very useful for eliminating enemies lying in ambush or very far away.

## **Files on XIII**

There are a lot of files about XIII's past to be found along the way in the game. When you find them, you'll earn new skills – like, for example, how best to use the Medkits.

#### **OBJECTS**

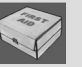

**Medkit:** Enables you to pick up 25 or 50 health points (if you have acquired the "medical care" skill).

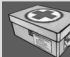

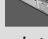

**Full Medkit:** Enables you to pick up 50 or 100 health points (if you have acquired the "medical care" skill).

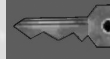

**Key:** Each key corresponds to a particular door. You'll find a lot of keys on the guards.

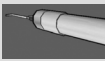

most stubborn locks.

**Lockpick:** An essential tool for picking even the

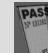

**Magnetic Pass:** The best-protected buildings use this highly sophisticated security system.

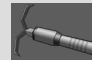

**Grapnel:** Both indoors and outdoors, the grapnel will help you get into the most hard-to-reach corners of the game.

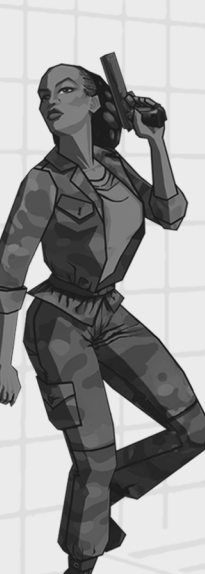

## **Multi-Player Mode**

This section provides all the information you need to enjoy XIII's multi-player modes to the full.

**Multiplayer Profile:** to define your name and other specifications like your skin.

**Bot Challenge:** Use this option to play alone against Bots

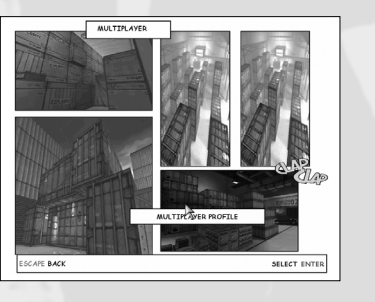

LAN HOS

SELECT ENT

**Join a Lan Game:** Use this option to find a game on a local TCP/IP Lan network.

**Host a Lan Game:** To create a game on a TCP/IP Lan Network.

When you create a multi-player game, you must adjust the settings.

The Game Rules option lets you choose the type of game, the number of players and the other game settings.

#### **MULTI-PLAYER GAME MODES**

**Deathmatch:** Kill as many enemies as possible within a time limit, or be the first to reach the kill-total selected at the start.

**Capturing the Flag:** Each team must take the opposing team's flag and bring it back to their base without losing their own flag.

**Team Deatmatch:** As the Deathmatch mode, but the points are won by the team.

**Sabotage:** Each team is made up of 2 players or more. Each player has specific skills. One team must defend the checkpoints; the other team must blow them up. The game ends after a certain time lapse (depending on the map) and the winning team is the one which has achieved its goal: the defenders win if they have prevented the attackers from dynamiting the sites; the attacks win when they've destroyed all the checkpoints.

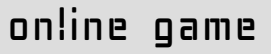

Choose the "Ubisoft's Online Game Service" option to play with other players online

The game recognize automatically your connection. If you want to change some parameters, just select "change" and press Enter Otherwise, select OK to access to the online network

If you don't have an Ubi account, you have to create one. Choose your account and enter your password.

#### A list of available games appears.

You can join a game by selecting it and press Enter.

You can also add filters to choose which type of game you want to play (Capture the flag, deathmatch…)

Select "Refresh" to start again the search of available games. Select "Informations" to have details on the selected game.

#### **Create a Match**

If you want to start a game, select "Create a Match". But watch out: if you quit a game you have created, all the players will be ejected and the game will stop. You should make certain settings for the game. First of all, set the Game Mode. Then configure the server that you want to set up. If you choose "Public", anyone can join the game. If you choose "Private", only your guests can join the game. Lastly, you should set the maximum number of players for the game.

### **Using the Unreal® Editor**

A version of the Unreal® Editor is available on the XIII CD-Rom. After the game is installed, you can launch this editor by clicking on the XIIIed.exe file in the XIII/System directory.

You can find all the information you need to use it on the Epic® official Site :

http://udn.epicgames.com/pub/Content/IntroToUnrealEd/

Take XIII to the next level! Join the growing online XIII community and get access to:

- new content: maps, mods...
- great competitions with fantastic prizes
- exclusive hints and tips
- meet new friends on the forums and get all the help you need

Come and join us at **www.XIII-thegame.com** !

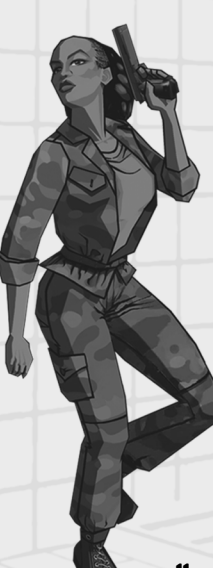

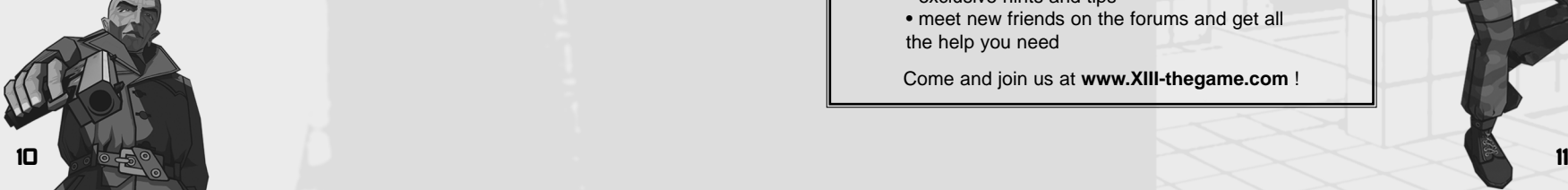